# Sense World Data Network http://sensestage.hexagram.ca http://www.sensestage.eu

#### Marije Baalman

November 29, 2011

#### Abstract

The data network framework is meant to make sharing of data (from sensors or internal processes) between collaborators in an interactive media art work easier, faster and more flexible. There is a central host, which receives all data, and manages the client connections. Each client can subscribe to data nodes, to use that data in its own internal processes; and each client can publish data onto the network, by creating a node. A new client can query the network which nodes are present and is informed when new nodes appear after the client has been registered.

### 1 Data Network Elements

The data network is built up from different elements:

DataNetwork the network itself

- DataNode a node is a collection of slots, usually based upon a device or another common source (e.g. result from a function).
- DataSlot a slot is a single data stream

Data on the network is set by calling the function method setData with as arguments the node ID and an array of data values (either numbers (floats) or strings). The ID is an unique identifier (an integer). The function can be called for example by a class instance that parses serial data.

Each DataNode and each DataSlot can be given a label, so that their functionality becomes more human understandable.

### 2 OSC interface

There is an OSC interface to the network, which allows clients to become part of the data network and access its data, and also create its own data nodes on the network.

The network will announce itself to the broadcast address of the network, to a number of ports (default: range 6000-6009, and 57120-57129), so that clients can automatically configure to connect to the network, as soon as it is in the air.

A textfile with the network's OSC port can be found in the file http://  $\texttt{hostip/SenseWorldDataNetwork}^1,$  which can be retrieved by clients, so they know where to send the registration message.

The general setup is that an OSC client first sends a register message to the data network server. Then it will start receiving ping messages, to which it has to reply with pong messages. The client has to query which nodes and slots are present on the network after registering, so it will receive info messages on each node and slot. Then it can subscribe to nodes and slots, and will receive data from the nodes and slots it is subscribed to via the data messages.

The client can supply a new node to the network, by using the /set/data message; it can also label the nodes and slots thus created. Whenever a new node or slot is added (or changed, e.g. when it gets a label), the client will receive a new info message. If there occurs an error in the communication, then an error message is sent. The unregister message only needs to be sent, if for example the client crashed and is trying to reconnect on the same port.

All messages to the server now have a reply, which is either the requested info, a confirmation message, or a warning or error.

See table 1 for an overview of commands.

### 3 Interaction with the MiniBees

You can send queries to the network to get information about the minibees that are present. Info messages of minibees that appear after a client has joined the network, will automatically be sent.

You can map datanodes to send data to a MiniBee (see table 2):

- output The DataNode that is used to map from, has to have an equal amount of slots as the MiniBee has outputs. The PWM outputs come first, then the digital outputs.
- custom The DataNode that is used to map from, has to have as many slots as the custom message received in the MiniBee has data bytes.

A client can also provide a hive of MiniBees, by using the special hive register message. It has to request a certain number of nodes that it will create (the amount of MiniBees), and the DataNetwork host will reply with the minimum and maximum id that are reserved for the hive's nodes. Mapping messages for the minibees of the hive are then forwarded by the DataNetwork to the hive client.

<sup>&</sup>lt;sup>1</sup>e.g. for a host with IP 192.168.1.7 the url is: http://192.168.1.7/ SenseWorldDataNetwork

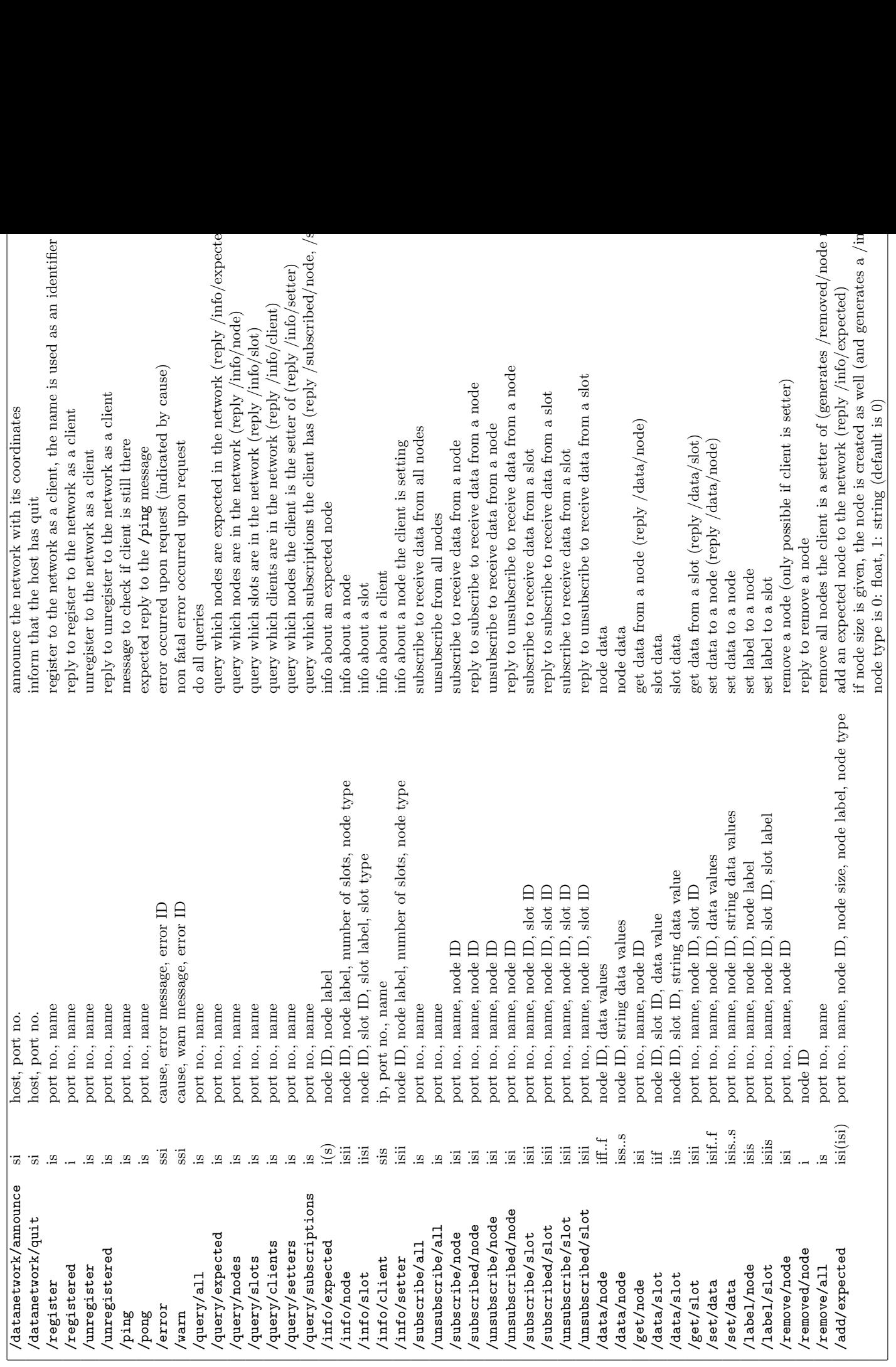

Table 1: OSC namespace for the Data Network Table 1: OSC namespace for the Data Network

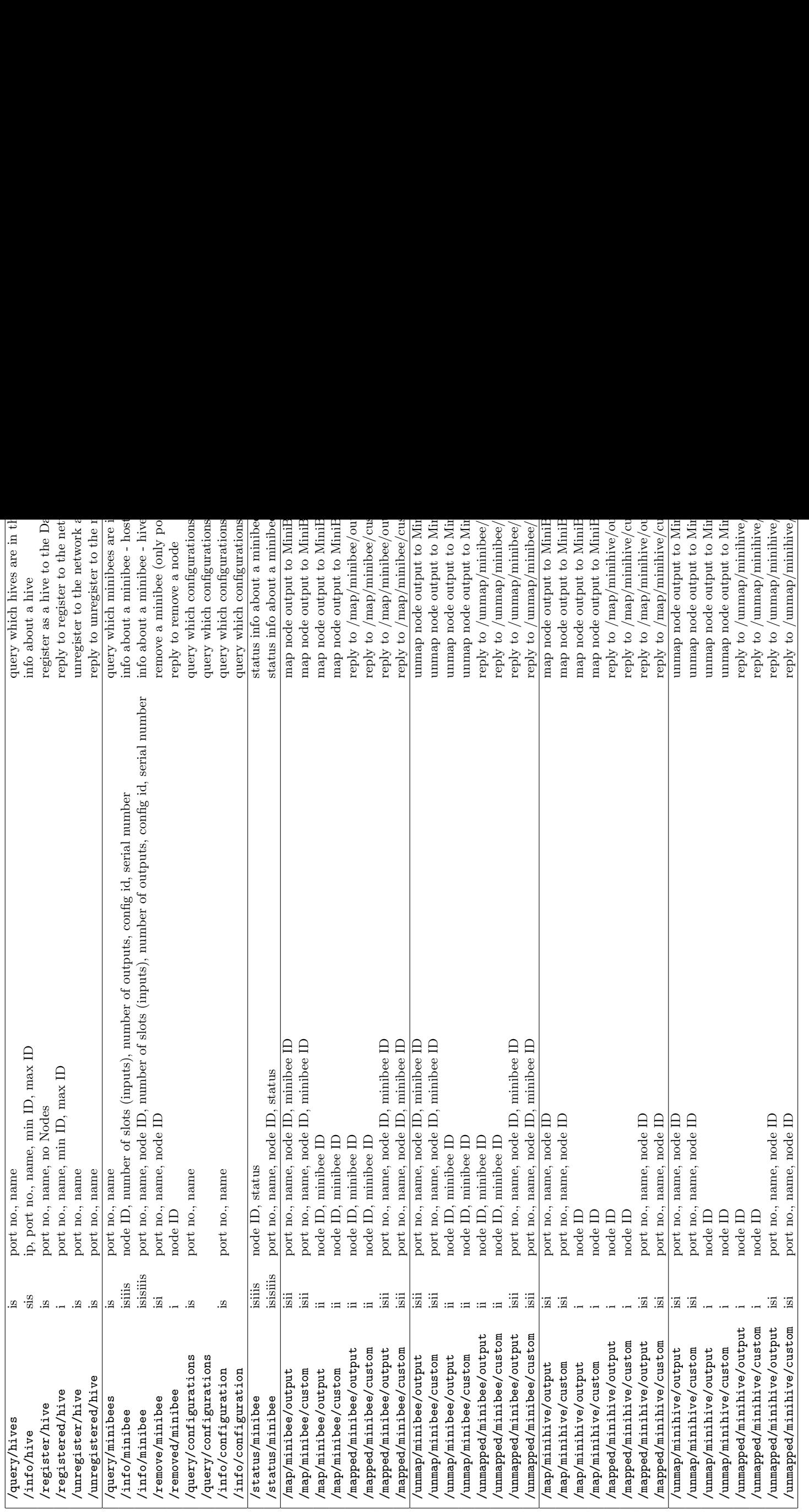

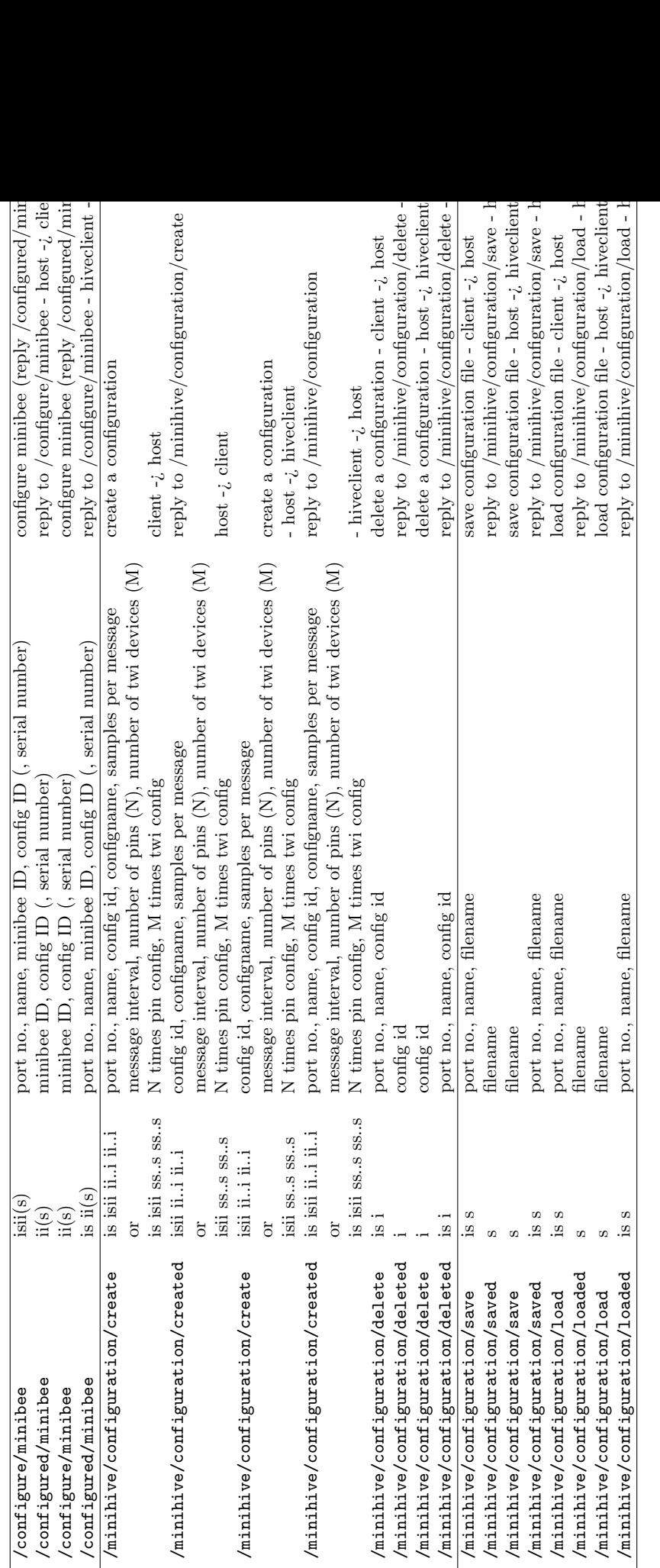

Table 3: OSC namespace for the Data Network - interaction with MiniBee Configurations Table 3: OSC namespace for the Data Network - interaction with MiniBee Configurations

```
1 "Client with IP"+addr.ip+"and port"+addr.port+"is not registered. Please register first"
 2 "Client with IP"+addr.ip+"and port"+addr.port+"is already registered. Please unregister first"
 3 "Client with IP"+addr.ip+"and port"+addr.port+"was not registered"
 4 "Client with IP"+addr.ip+"and port"+addr.port+"is not the setter of node with id"+..
 5 "Node with id"+..+"is not part of the network"
 6 "Node with id"+..+"is not expected to be part of the network"
 7 "There are no expected nodes in the network"
 8 "There are no nodes in the network"
9 "There are no clients in the network"
10 "Client with IP"+addr.ip+"and port"+addr.port+"has no setters"
11 "Client with IP"+addr.ip+"and port"+addr.port+"has no subscriptions"
12 "Node with id"+...+"does not have"+..+"slots"
12 "Node with id"+...+"does not have"+..+"slots"
13 "Node with id"+...+"has wrong type"+...
14 "Client with IP"+addr.ip+"and port"+addr.port+"was not registered under name"+name
15 "Client with IP"+addr.ip+"and port"+addr.port+"and name" + name + "is not registered. Please register first
16 "Client with IP"+addr.ip+"and port"+addr.port+"and name" + \text{msg}[0] + "tried to add a minibee with id" +
17 "Client with IP"+addr.ip+"and port"+addr.port+"and name" + msg[0] + "tried to add a minibee with id" +
18 "Client with IP"+addr.ip+"and port"+addr.port+"and name" + msg[0] + "sent a minibee configuration with
```
Table 4: Error codes and strings

# 4 Max implementation (by Harry Smoak, Joseph Malloch and Brett Bergmann)

In the Max implementation, there is a data sink, which manages the connection to the network (registering, subscriptions, etc.), and gives the received data. There is a data *source*, which can send data into the network. The subscriptions are handled by textfiles, as are the published data nodes, so they can be easily restored upon opening a max patch. The objects react to the announce message from the network to set the right host IP and port.

The Max patch dn.node can receive data from any number of nodes, as it takes multiple arguments (i.e. the object "dn.node 10 12 15" would subscribe to data from nodes 10, 12 and 15)

# 5 Processing implementation (by Vincent de Belleval and Brett Bergmann)

The Processing client implementation is done as a Processing library, using JavaOSC for OSC communication. It comes with two example files and an HTML reference documentation.

### 6 C++ implementation (by Marije Baalman)

The C++ client implementation comes as a library, with a doxygen file to generate documentation, and an example client.

### 7 SuperCollider implementation

The SuperCollider implementation is done in a set of classes. Documentation for these is available in HTML format.

#### 8 Installation

#### 8.1 SuperCollider Quark

The DataNetwork can be most easily installed from SuperCollider's Quarks extension management system. This also includes the client patches for other software environments.

To install the classes, do the following inside SuperCollider:

```
Within SuperCollider do the following:
// check out all quarks:
Quarks.checkoutAll;
// or update them all to the latest version:
Quarks.update;
// install the SenseWorld DataNetwork quark
// - this will install all other quarks that are needed
Quarks.install("SenseWorld DataNetwork");
// recompile the library
//---------------- host -----------------------
// On OSX, add this to the startup file (or execute it each time)
SWDataNetworkOSC.httppath = "/Library/WebServer/Documents/";
// create a network:
x = SWDataNetwork.new;
// add the OSC interface
x.addOSCInterface;
//---------------- client ----------------------
// create a network client:
y = SWDataNetworkClient.new( ~hostip, "myname" );
```

```
// where ~hostip is an IP address of the datanetwork host like: "192.168.0.104",
// and "myname" is the name by which you (as a client) will be identified in the network:
// so it becomes:
// y = SWDataNetworkClient.new( "192.168.0.104", "myname" );
// to show a GUI:
y.makeGui;
```
// For more help, access the helpfile: SenseWorldDataNetwork

#### 8.2 Apache

You need to install a webserver such as Apache on the host system.

(package apache2 on Debian/Ubuntu; usually available on OSX)

The general files will be put in /var/www. You have to make this directory writable by the user by executing (as root)

cd /var/www chmod 775 . chgrp netdev .

Assuming that the user running SuperCollider is member of the group netdev. You can check this by:

#### groups

To add yourself to the group, execute as root (with instead of "nescivi" your username):

#### adduser nescivi netdev

You may need to logout and log back in for this to take effect.

On OSX the default path for http files is: /Library/WebServer/Documents/. You may have to enable "Web Sharing" in the "Sharing" settings in the System Preferences.

### 9 Detailed message description

- /datanetwork/announce si host, port no.
	- sent by host When the host becomes active, or manual. It is sent both as a broadcast message to the network, and to any clients that may be known already by the host by their IPs.
	- response clients should note the possible change in port and reregister if not registered

• /datanetwork/quit - si - host, port no.

sent by host When the host shuts down (in a proper way, not when it crashes).

response clients should check if this is from their host, and note that they are no longer registered with the datanetwork

• /register - is - port no., name

sent by client In order to register

- response If it is a new client, the host will register the client and reply with the /registered message. If it is a client at the same IP, port and name that was already registered, the host will reply with /registered. If a client with that IP and port, but with a different name was already registered, the host will return an error message 2.
- /registered is port no., name

sent by host Upon a succesful registration of the client

response The client should note that it has been registered with the host.

• /unregister - is - port no., name

sent by client In order to unregister

response If the client was registered under that port and name, the host will return the /unregistered message. If the client name does not match, it will return error 14; if the client was not registered, the host returns error 3.

- /unregistered is port no., name
	- sent by host Upon a succesful unregistration of the client, or before a shutdown of the host, or when the maximum number of pings are left without reply.

response The client should note that it has been unregistered with the host.

• /ping - is - port no., name

sent by host Every second to check that the client is still there

- response The client should send a /pong message back, if it has indeed this name.
- /pong is port no., name

sent by client In response to the /ping message of the host. response none

• /error - ssi - cause, error message, error ID

sent by host when an error occurs. See the error message table for descriptions of errors.

response client could do attempts to fix the error.

- /warn ssi cause, error message, error ID
	- sent by host When a request from the client does not have any results. See the error message table for descriptions of warnings.

response client can display the warning to the user, but do not need to take action.

### Acknowledgments

This software was created by

SuperCollider classes, C++ client, Python client & hive client: Marije Baalman (nescivi)

Processing & Java library: Vincent de Belleval, Brett Bergmann

Max objects: Harry Smoak, Joseph Malloch, Brett Bergmann

PureData objects: Joseph Thibodeau, Marije Baalman

Developed as part of the "Sense/Stage" project and the "Papyrus" project between

Design and Computation Arts, Fine Arts, Concordia University and

Input Devices and Music Interaction Lab, Music Technology, McGill University This work was support by grants from the Social Sciences and Humanities

Research Council of Canada and the Hexagram Institute for Research/Creation in Media Arts and Sciences, Montréal, QC, Canada.

Development since 2010 by nescivi/sensestage in Amsterdam (http://www.sensestage.eu)

(c) 2008-11 by the authors Released under the GNU/GPL (see COPYING file) C++ library under GNU/LGPL

#### ChangeLog

- $6/4/2010$  Added /map/minibee messages to the network.
- ————- v 0.5 ————–
- $12/12/2009$  all messages from clients need to have port no and client name. This breaks compatibility with previous versions.
- ————- v 0.3 ————–
- $2/12/2009$  lots of bugfixes. New clients: processing and C++. Better assertion of argument types now in the sending of data by the host.
- ————- v 0.3 ————–
- 9/7/2009 improved data logging and playback support. Added string data nodes (adds a type tag to some osc messages). Logging now saves the spec with labels.
- ————- v 0.2 ————–
- 27/5/2009 added remove all message. error codes for error and warn messages.
- $\bullet$  19/5/2009 performance improvement, fix bugs in gui, logging option for osc communication, logging option for update times, clients are now removed after a certain amount of missed pongs. Protection for nonnumerical data coming in.
- $18/5/2009$  added subscribe all and unsubscribe all messages.
- 4/4/2009 added client gui, and updated the client in SC.
- $2/4/2009$  added gui for connected clients
- $\bullet$  1/4/2009 added help files and wii mote support, improved main gui
- $12/3/2009$  added pattern support
- 12/3/2009 create a bridge from GeneralHID, including some other bugfixes
- $12/3/2009$  added a size argument to expected nodes; if set, this will create the node already with the given size, with data values 0, so that properties of the node and slots can be set. (to fix the todo: create "virtual nodes" for nodes that are expected but not there yet, so some settings can already be set)
- $\bullet$  12/3/2009 implemented the port storage in a file mechanism
- $21/11/2008$  implemented backup mechanism for reconnection of any clients that were connected before a restart and the SC client version
- $\bullet$  21/11/2008 added warn message for some actions
- $06/10/2008$  added announce message
- $\bullet$  06/10/2008 added acknowledgement messages for actions that do not have an immediate reply otherwise
- $06/10/2008$  changed so that nodeID's and slotID's now are always integers.